## **Créer une règle de notification du système**

Publié: 2023-09-19

Créez une règle de notification pour envoyer un courrier électronique à une liste de destinataires lorsque des événements système associés à des problèmes de connexion de capteurs, à des versions de microprogrammes non prises en charge et à des problèmes de licence se produisent.

Le système ExtraHop crée une règle de notification système par défaut qui inclut tous les événements système et est attribuée à l'administrateur initial qui se connecte à la console. Vous pouvez désactiver ou modifier la règle par défaut.

## **Avant de commencer**

- Vous devez disposer de tous les droits d' $\mathbb{F}$  écriture pour modifier ces paramètres.
- Le système ExtraHop doit être [connecté à ExtraHop Cloud Services](https://docs.extrahop.com/fr/9.4/eh-cloud-services) E pour envoyer des notifications par courrier électronique.
- Les notifications par courriel sont envoyées à partir de no-reply@notify.extrahop.com. Veillez à ajouter cette adresse à votre liste d'expéditeurs autorisés.
- 1. Connectez-vous au système ExtraHop via https://<extrahop-hostname-or-IP-address>.
- 2. Cliquez sur l'icône System Settings (Paramètres système) **:**, puis sur **Notification Rules (Règles de notification**).
- 3. Cliquez sur **Créer**.
- 4. Dans le champ Nom, saisissez un nom unique pour la règle de notification.
- 5. Dans le champ Description, ajoutez des informations sur la règle de notification.
- 6. Dans la section Type d'événement, sélectionnez **Système**.
- 7. Dans la section Événements système, sélectionnez les types d'événements que vous souhaitez inclure dans la règle.

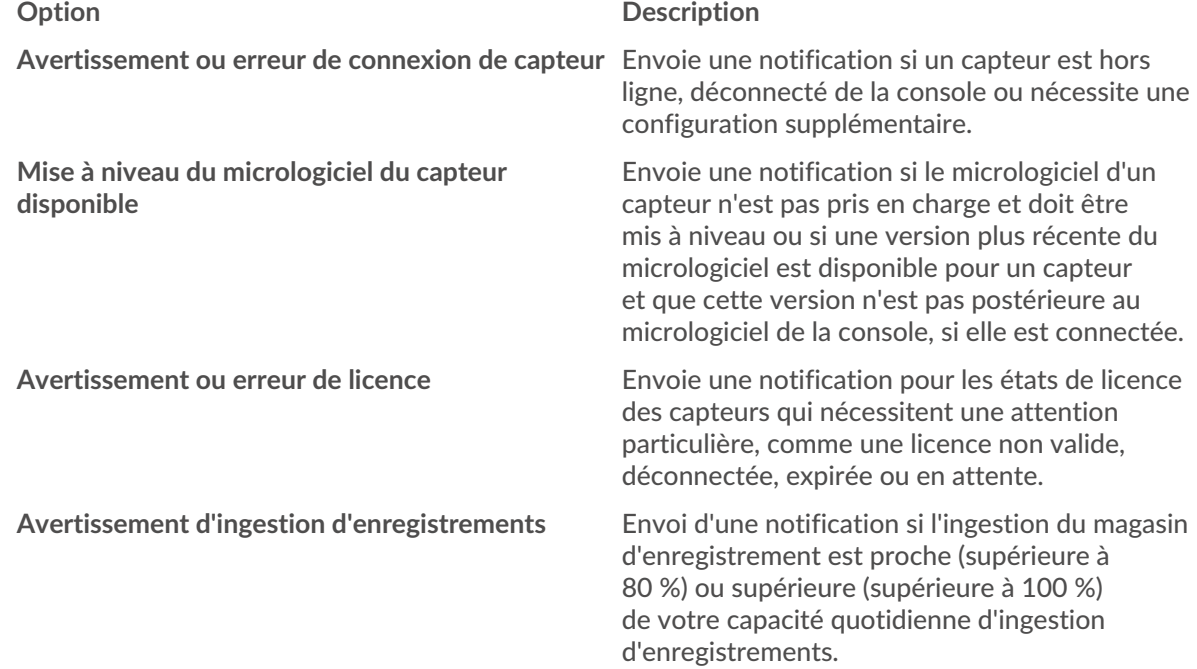

- 8. Spécifiez des adresses électroniques individuelles, séparées par une virgule.
- 9. Dans la section Options, cochez la **case Activer la règle de notification** pour activer la notification.
- 10. Cliquez sur **Enregistrer**.